# **VC**与**MATLAB**混合编程用于压力容器焊缝缺陷检测①

王 鹏<sup>1</sup>, 徐 莹<sup>1</sup>, 杜卫东<sup>2</sup>

1 (西安工业大学 电子信息工程学院, 西安 710061) 2 (山东特种设备检验研究院, 济南 250101)

摘 要: 针对压力容器焊缝缺陷的检测问题, 利用 VC++和 MATLAB 混合编程的方法进行缺陷检测. 文章主要介 绍了利用 MATLAB 的 MCC 编译器进行 VC++和 MATLAB 混合编程的步骤与优点, 并将其用于压力容器焊缝图 像的处理与质量评估软件的开发. 该软件通过图形与菜单, 界面用户只需进行简单的菜单操作就可以得到直观 的处理和评估结果. 该方法无论从程序实现过程还是从最终处理效果上来说都明显优于单独使用 VC 编程实现的 效果, 充分发挥了 VC++与 MATLAB 各自的优势. 结果表明, VC 与 MATLAB 的混合编程, 可以减轻编程的工作 量, 提高软件开发效率.

关键词: MCC 编译器; 混合编程; 图像处理; 质量评估

# **Mixed Programming Between VC and MATLAB Used in Pressure Vessel Weld Defect Detection**

WANG Peng<sup>1</sup>, XU Ying<sup>1</sup>, Du Wei-Dong<sup>2</sup>

<sup>1</sup>(School of Electronic and Information Engineering, Xi'an Technological University, Xi'an 710061, China) <sup>2</sup>(Shandang Spacial Equipment Ingnesian and Bessexual Institute, Linea 250101, China)  $2$ (Shandong Special Equipment Inspection and Reasearch Institute, Jinan 250101, China)

**Abstract**: For the problem of pressure vessel weld defect detection, this paper use VC++ and MATLAB mixed programming method for defect detection. This paper mainly describes the steps and advantages of VC++ and MATLAB mixed programming that use of MCC compiler in MATLAB and used for the pressure vessel welds image processing and quality assessment software development. Users can get an intuitive processing and evaluation results through just a simple menu operation. This method was superior to the effects of separate using VC programming and give full play to the VC++ and MATLAB respective advantages. The results show that, VC and MATLAB mixed programming can reduce the programming effort and improve software development efficiency.

**Key words**: MCC compiler; mixed programming; image process; quality assessment

对于压力容器, 焊接是一种常见的加工工艺. 由 于焊接过程中各种因素的影响, 将会不可避免的出现 各种缺陷, 这严重影响了压力容器的使用性能和安全 性能, 甚至会带来灾难性后果. 为了进一步促进焊缝 图像缺陷检测的研究, 需要对其进行质量评估. 在对 压力容器焊缝成像的基础上, 开发了基于 VC++与 MATLAB 混合编程技术的压力容器焊缝图像处理与 质量评估软件.

文章主要介绍了利用 MATLAB 的 MCC 编译器进 行 MATLAB 与 VC++混合编程的步骤和优势, 以及压 力容器焊缝图像处理与质量评估软件系统的实现. 系 统利用 VC++在 Windows 环境下高效的编码率、丰富 的可视化图形界面和 MATLAB 丰富的图像处理函数 库、简洁高效的程序语言、开放式接口等强大功能, 集 成了压力容器焊缝图像处理与质量评估中所需的主要 功能, 较好的解决了 VC++在图像处理方面的缺陷, 使

① 基金项目:陕西省科技厅工业攻关项目(2013K07-15);山东省科技厅科技发展计划项目(2010GWZ20402);

质检公益性行业科研专项(201010030);山东省质检总局科研项目(2009KYZ22)

收稿时间:2013-08-16;收到修改稿时间:2013-10-17

软件开发更加有效、快捷.

## 1 VC++调用MATLAB的方案选择

VC调用MATLAB实现混合编程主要有四种方法: 2.1 MATCOM 编译方式

MATCOM 是 MATHTOOLS 公司推出的世界上第 一个由 MATLAB 到 C++的编译开发软件平台, 提供对 MATLAB 程序文件(M 文件)的解释执行和开发环境支 持. 可将 MATLAB 的源代码译成同等功能的 C++源代 码的编译开发软件平台[1].

由于 MATHWORKS 公司不再推出新版本, 使得 MATCOM对MATLAB5.3以上版本新添加的函数库不 再支持, 而且他的功能可以用其他方法替代. 2.2 MATLAB Engine 方式

MATLAB Engine 是指一组 MATLAB 提供的接口 函数, MATLAB Engine 采用 C/S(客户机/服务器)模式, MATLAB作为后台服务器, 而C程序作为前台客户机, 通过 ActiveX 通道与 MATLAB 进行连接. 用户可以通 过 前 台 的 应 用 程 序 调 用 这 些 接 口 函 数 , 实 现 对 MATLAB Engine 的控制<sup>[2]</sup>.

采用这种方法几乎能利用MATLAB全部功能, 但 是需要在机器上安装MATLAB软件, 而且执行效率低, 因此在实际应用中不采用这种方法, 在软件开发中也 不可行, 适合个人使用或做演示用.

## 2.3 COM Builder 方式

COM Builder 可将 MATLAB 中的 M 文件编译成 COM 组件, 供其他语言调用. 程序运行速度快, 可以 脱离 MATLAB 环境, 通用性和可移植性较好 $^{[3]}$ .

但是其实现过程比较繁琐, 初始化和数据传递也 比较复杂.

# 2.4 MCC 编译器方式

MATLAB 自带的 MATLAB Compiler 通过 MCC 命令将 m 函数文件转化成 C/C++文件. 此外, 编译器 可以通过设置不同的 MCC 命令, 将 m 文件编译成动 态链接库文件、头文件、库文件、可执行文件等一系 列文件. 通过 MCC 编译器方式, 可以显著提高代码 的执行效率, 而且此方式可以脱离 MATLAB 环境运 行[4].

利用 MCC 编译器实现 VC++与 MATLAB 混合编 程, 在 Windows 下开发了焊缝图像处理与质量评估系 统. 混合编程技术体现了较好的应用价值.

# 2 接口的实现步骤

以我们自己编写的 quexianjiance.m 缺陷检测函数 为例, 编程环境为 VC++6.0, MATLAB R2010b. 主要 步骤如下:

(1) 安装 MATLAB 编译器, 进行相应配置. 在 Command Window中输入 mbuild-setup, 根据提示进行 选择, 完成MATLAB编译器配置. 接着输入mex-setup, 过程如上不再重复.

(2) 在 MATLAB R2010b 中创建 quexianjiance.m 文件, 然后进行编译.

(3)  $\pm$  Command Window 中 输 入 mcc-B cppsharedlib: libquexianjiance quexianjiance.m, 编译产 生相应文件.

(4) 打开 VC++6.0, 创建一个名为 ch1\_1 的 MFC 多文档应用工程. 将第(3)步生成的 libquexianjiance.h, libquexianjiance.dll, libquexianjiance.lib, libquexianjian ce.ctf 四个文件拷贝到刚才建立的 ch1\_1 工程中.

(5) 在VC++6.0中进行相应配置, 使得在VC中可 以调用 MATLAB 动态链接库. 点击: 工具-选项-目录, 在 Library files 中添加自己的安装路径\MATLAB\ R2010b\extern\lib\win32\microsoft.

(6) 进行项目的必要设置. 在 VC++对象、库模块 中添加 libquexianjiance.lib, mclmcrrt.lib.

(7) 在 ch1\_1View.h 中包含头文件: #include "lib quexianjiance.h", 根据函数定义变量, 初始化等操作. 调用接口函数流程如图 1.

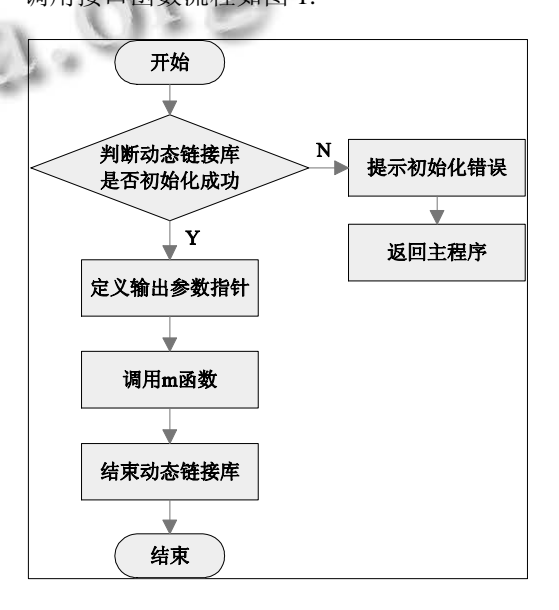

图 1 调用接口函数流程图

Software Technique·Algorithm 软件技术·算法 173

将工程编译运行, 就实现了 VC++与 MATLAB 的 混合编程. 该方法简单可行, 运行时间比在 MATLAB 中运行 m 文件明显减少<sup>[5]</sup>.

需要注意的是, 如果要转化的 m 文件中调用了其 他 m 文件, 则需要把调用的 m 文件拷贝到要转化的 m 文件所在文件夹. 并且要将所有生成的 h 文件添加到 工程中, 并在相应文件中包含相应的头文件.

## 3 图像处理软件设计

利用 VC++与 MATLAB 混合编程的方法, 开发了 压力容器焊缝图像处理与质量评估系统, 用户只需进 行简单的菜单操作就可以得到直观的处理和评估结果. 该系统集系统总体设定、图像采集模块、图像数据管 理模块、图像手动处理模块、图像自动处理模块为一 体, 可以将客观的评价指标与传统人工主观观察相比 较, 从而方便指导用户对焊缝图像进行质量评估. 该 系统操作简单, 并且易于扩充功能, 用户界面如图 2 所示.

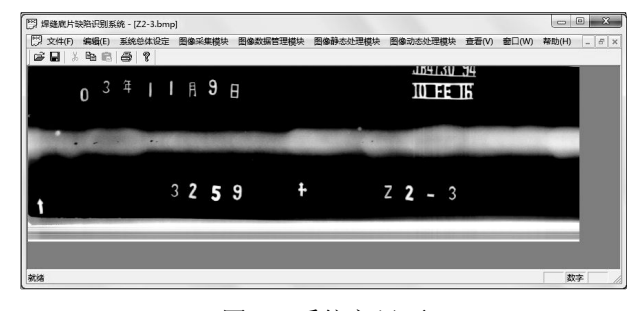

图 2 系统主界面

系统主界面、图像数据管理采集使用 VC++6.0 进 行设计, VC 设计的人机界面更加友好、易用, 在用户 与计算机之间构建一条交互的通道[6]. 图像手动、自动 处理模块均采用 MATLAB 进行设计, 充分发挥了 MATLAB 在图像处理上的技术优势, 使算法更加优化, 以精练的代码达到图像处理的预期效果, 同时有效地 节省了系统资源[7].

系统框图如图 3. 用户只需要在图像用户界面上 进行简单的菜单操作, 图像用户界面就会向用户呈现 直观的处理和评估结果. 图像用户界面使用 VC++编 程实现, 图像处理与智能识别部分使用MATLAB编程 实现. 两者之间利用 MCC 编译器进行连接, 使两者分 别发挥各自优势. 图像数字化库中即为经过数字化仪 数字化后的胶片图像, 为图像处理模块提供数字图像.

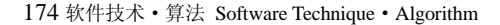

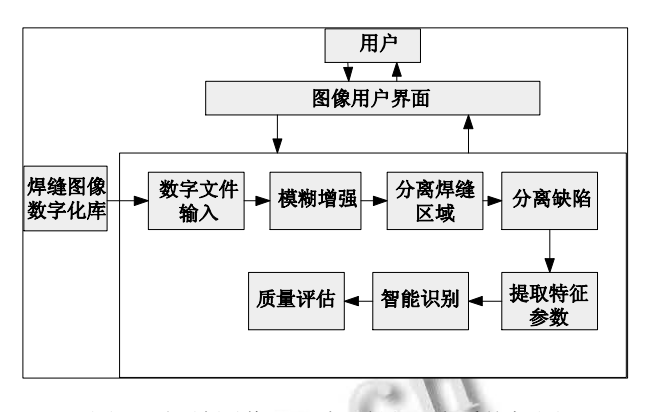

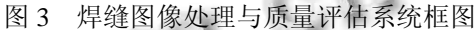

## 3.1 图像预处理

图像预处理中, 图像增强占有重要的地位. 根据 胶片图像的特点, 采用模糊理论增强.

在模糊集合中, µA(z)=1 表示所有 z 都是集合的完 全成员, µA(z)=0 表示所有 z 都不是集合的成员, 而 µA(z)的值介于 0 和 1 之间, 表示 z 是集合的部分成员. 因此, 模糊集合 A 是一个由 z 值和(赋予 z 成员等级的) 相应隶属度函数 µA(z)组成的序对, 即

$$
A = \{z, \mu A(z) | z \in Z\}
$$
 (1)

基于模糊理论边缘增强, 白色焊缝区域和黑色背 景区域均被加强了, 焊缝边界变得更加黑白分明了, 焊缝边缘的位置更便于确定了. 图 4 中对增强结果作 出对比, 充分证明了模糊增强的优越性, 不光具有较 好的增强效果, 而且边缘也获得较高的清晰程度.

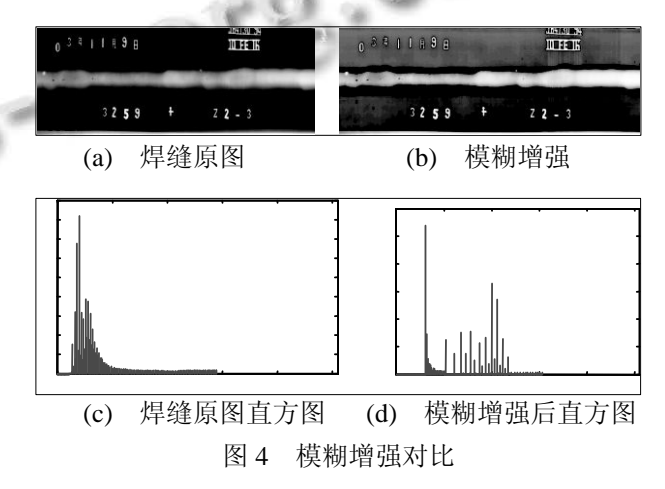

#### 3.2 缺陷提取

由于射线检测焊缝图像具有对比度不高、光照不 均、纹理较多、缺陷边缘模糊、图像噪声多、存在较 大的背景起伏等特点, 所以使得缺陷目标和背景很难 正确区分. 在复杂图形中识别某一特征远比在简单图 形中识别困难的多, 有时甚至是不可能做到的. 而且 背景亮度不同及背景复杂性, 也将影响识别的准确性 和正确性. 因此, 本文的创新点在于, 在目标图像的 基础上创造一个与之相近的背景, 再使用减影处理方 法, 得到缺陷. 具体方法如下:

第一步, 减影前的预处理.

由于每一张胶片图像都有其各自的特点, 不可能 选取其他不存在缺陷的图像作为背景, 因此只能通过 含有缺陷的胶片图像自身, 得到可以与之相减的背景 图像. 具体操作即通过一个均值滤波器, 将缺陷图像 中的缺陷滤除, 形成一个焊缝背景 f (x, y).

第二步, 基于数字减影处理的焊缝缺陷提取. 用 DSA 法提取缺陷, 缺陷特征图像

fD= f (x, y) - fC (x, y) + const (2) const 为一固定灰度常数, 是为了避免在计算缺陷 图像时出现负值, fD 为减影后的缺陷特征图像, f (x, y) 为背景图像,  $fC(x, y)$ 为实际图像.

第三步, 去除焊缝边界.

减影出的缺陷亮度较低, 噪声较大, 更重要的是 焊缝边界是两条最长、最亮, 且连续的线, 如图 5 所示. 需要分别标记图像中的两条边界线, 并在目标图像 fD 中去除.

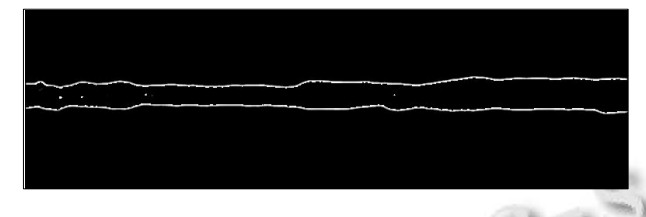

图 5 减影法得到缺陷区域

第四步, 去除噪声干扰.

最后, 采用 OSTU 法自适应计算全局图像的阈值, 以此阈值对图像二值化处理. 如图 6 所示. 根据缺陷

图像, 提取出缺陷的特征参数, 就可以确定缺陷类型.

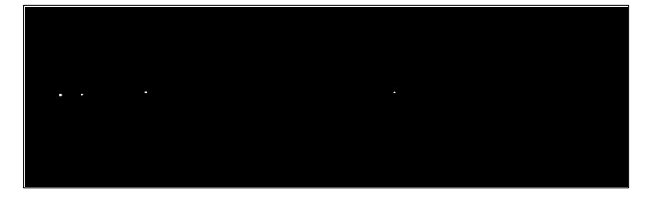

#### 图 6 缺陷图像

# 4 结语

本系统在 VC++6.0 环境下利用 MCC 编译器实现 MATLAB与VC++接口完成压力容器焊缝缺陷的检测, 该系统各个模块相互独立又可以扩充功能, 充分发挥 了MATLAB强大的图像处理功能, 使开发者有充足的 时间优化算法, 同时有效地节省了大量的系统资源. 混合编程的方法弥补了软件开发时, 应用程序功能上 的不足, 也为熟悉 VC++的开发者开发实用的图像处 理程序提供方便, 是提高开发效率的一种常用手段, 具有广阔的应用前景.

#### 参考文献

- 1 张威.MATLAB 外部接口编程.西安:西安电子科技大学出 版社,2004:34-46.
- 2 董维国.深入浅出 Matlab7.X 混合编程.北京:机械工业出版 社,2006:51-60.
- 3 王周益,刘继兴,柳长安.VC++与 MATLAB 混合编程研究及 开发实例.计算机应用研究,2006,(5):154-155.
- 4 哈特.Win32 系统编程.北京:国防工业出版社,2004: 75-86.
- 5 任哲.MFC Windows 应用程序设计.北京:清华大学出版社, 2005:63-87.
- 6 苏金明,黄国明,刘波.Matlab 与外部程序接口.北京:电子工 业出版社,2004:59-64.
- 7 张兆礼.现代图像处理与 MATLAB 实现.北京:人民邮电出 版社,2001:66-82.

Software Technique·Algorithm 软件技术·算法 175